## **7 REDAKTUESI I REGJISTRIMIT**

Redaktuesi i regjistrimit është pjesë e ndërfaqes së katalogimit, që mundëson redaktimin e regjistrimeve bibliografike dhe administrimin e tyre.

Regjistrimin, të cilin dëshironi ta krijoni ose redaktoni, ngarkojeni në redaktuesin e regjistrimit me një nga metodat në menunë **Regjistrimi**, siç janë: **Redakto regjistrimin**, **Shkarko regjistrimin**, **Përfto një regjistrim të ri**, **Krijo regjistrimin** dhe **Shto regjistrimin lokal në COBIB**. Metodat e lartëpërmendura, me përjashtim të metodës **Regjistrimi / Krijo regjistrimin**, mund t'i përdorni vetëm te regjistrimi, i cili ndodhet në kujtesën e fragmenteve të regjistrimeve (shih kap. *6.2*). Para se të përzgjedhni një nga metodat, duhet të klikoni skedën me regjistrimin përkatës në kujtesën e fragmenteve të regjistrimeve.

Regjistrimi në redaktues redaktohet në formatin COMARC/B.

Redaktuesi i regjistrimit përmban fushat, nënfushat dhe treguesit, të cilët paraqiten në maskën e përzgjedhur.

Shenja e fushave përbëhet nga tre shifra dhe shenja grafike e dosjes  $(\Box)$ , ndërsa nënfushat identifikohen me shkronjë ose me shifër dhe me shenjën grafike të skedarit ( $\Box$ ). Disa fusha i kanë të caktuara edhe vlerat numerike të treguesve. Varësisht nga parametrat e përzgjedhur në menunë **Parametrat**, fushat, nënfushat dhe treguesit shfaqen vetëm me shenja ose edhe me emërtimet e tyre.

Te paraqitja e regjistrimeve përdoren ngjyra të ndryshme:

- blu për shenjat dhe emërtimet e fushave dhe nënfushave
- e gjelbër për shenjat dhe emërtimet e nënfushave të cilat nuk mund të redaktohen
- e zezë për vlerat e treguesve
- e kuqe për fushat dhe nënfushat, të cilat duhen kontrolluar dhe përmirësuar p.sh. shënimi i kodit në nënfushën e detyrueshme

Fushat dhe nënfushat mund të jenë të detyrueshme ose të përsëritshme. Për të treguar nëse fusha është e detyrueshme ose jo, e përsëritshme ose jo, në redaktues përdoren këto shenja grafike:

- fusha është e detyrueshme
- fusha është e përsëritshme
- fusha është e detyrueshme dhe e përsëritshme
- nënfusha është e detyrueshme
- nënfusha është e përsëritshme
- nënfusha është e detyrueshme dhe e përsëritshme

Nëpër fusha dhe nënfusha lëvizni përmes tasteve për lëvizje ose miut, por edhe duke shtypur numrin e parë të shenjës së fushës ose shenjës së nënfushës. Në këtë mënyrë zhvendoseni në të dhënën e parë, që shihet në redaktues dhe shenja e së cilës fillon me shenjën e shënuar më parë. Nëse disa fusha janë të hapura, në nënfusha të caktuara mund të lëvizni edhe duke shtypur tastin me shenjën e nënfushës së dëshiruar (p.sh. në nënfushën 210g lëvizni duke shtypur tastin  $<$ g>).

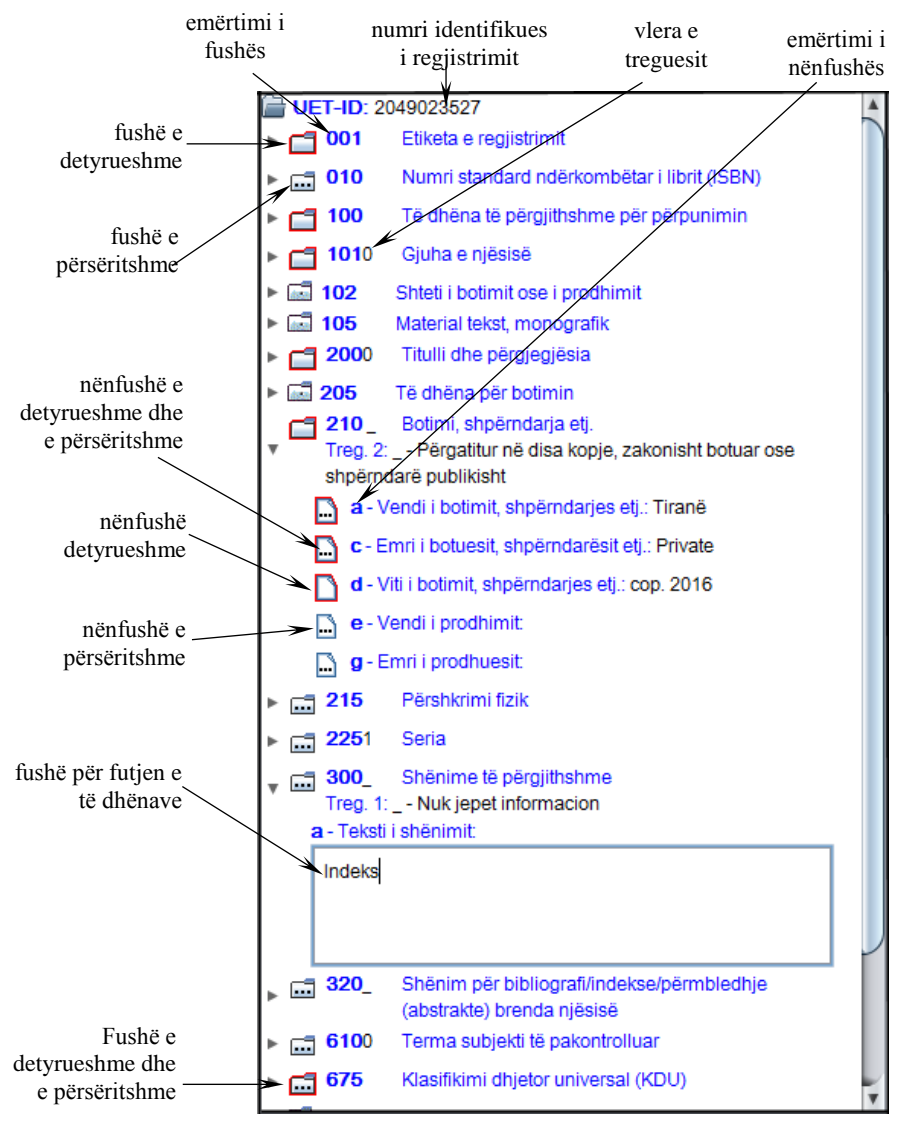

**Figura 7-1: Redaktuesi i regjistrimit**

7-2 © IZUM, dhjetor 2012, përkthimi në gjuhën shqipe: mars 2017

Të dhënat për burimin bibliografik shënohen ose ndryshohen në fushën për futjen e të dhënave, e cila hapet kur përzgjidhni nënfushën, të cilën dëshironi ta redaktoni. Fushat dhe nënfushat mund t'i shtoni, fshini, kopjoni ose ngjisni. Fushat ose nënfushat radhiten në një renditje të caktuar, të cilën mund ta ndryshoni (deri në ata kufij, që të ruhet renditja në rritje e numrit të fushave). Fushave, përkatësisht nënfushave mund t'u ndryshohen edhe vetitë e caktuara, p.sh. shkalla e detyrimit, gjatësia etj. Ato mund të shfaqen në format të përmbledhur ose të zgjeruar.

Te redaktimi i regjistrimeve mund të përdorni manualët COMARC/B dhe COMARC/A, të cilët janë në dispozicion edhe në formën elektronike. Në disa sisteme janë në dispozicion edhe e-manualët referues.

Mund të ndryshohen edhe parametrat e paracaktuar të redaktuesit të regjistrimit.

Nënkapitujt:

- Administrimi i regjistrimeve
- Hapja dhe mbyllja e fushave dhe nënfushave
- Shënimi i të dhënave
- Shtimi i fushave dhe nënfushave
- Fshirja e fushave dhe nënfushave
- Kopjimi dhe ngjitja
- Renditja e fushave dhe nënfushave
- Formati i përmbledhur dhe i zgjeruar i regjistrimit
- Përdorimi i manualëve
- Parametrat e redaktuesit të regjistrimit
- Ndryshimi i vetive të fushave dhe nënfushave